# reporter.mozilla.org v2.0

Prepared for: Mike Morgan Prepared by: Aakash Desai

February 5, 2010

# Summary

## **Problem**

Currently, reporter.mozilla.org provides Firefox-only options to users who want to query for feedback already placed into its respective database by the Website Problem Reporter on Mobile Firefox. To add on to that, the website has not been updated since its inception in 2001. I want to take this opportunity to provide a major upheaval in order to guide this functionality to the QA Community and direct it more towards bug finding within the browser rather than web-centered evangelism.

## **Goals**

- 1. Add Mobile Firefox options to the query fields.
- 2. Provide a cleaner and more intuitive user interface that guides the user toward their intended search and results.
- 3. Show report data in a more coherent and usable way.

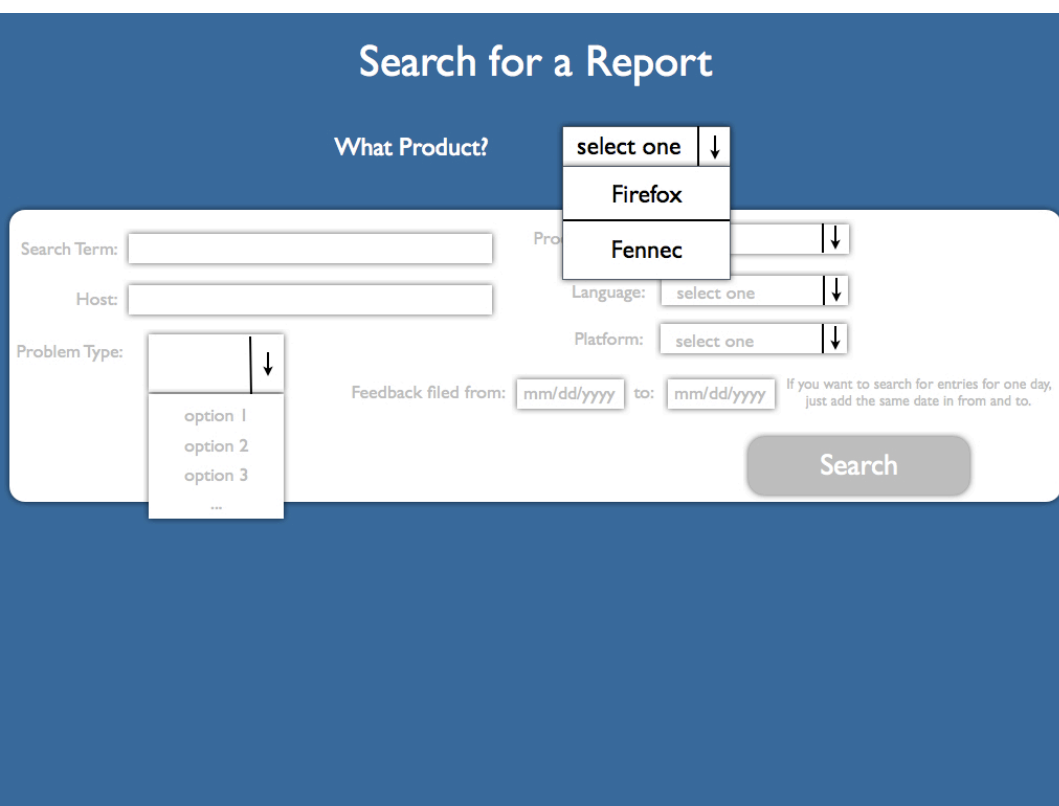

# **Implementation: Pre-Product-Selection Query Form**

#### **New Features**

- **• Blue/White color scheme:** The background should be colored hex #276787 with any text on the background colored #ffffff. The data areas (i.e. search forms, search results and reports) should have a #ffffff color with a #000000 for text.
- **• Product-specific menu box:** The menu box will open a list of product application names (i.e. Fennec, Firefox) for an entry in the database. The resulting actions should occur depending on the option selected:
	- **•** Firefox: menu list options should be populated with choices that are filtered for the product string term, "Firefox" or any other internal project name related to Firefox (i.e. "Namoroka" and "Shiretoko").

- **•** Fennec: menu list options will be populated with choices that are filtered for the product string term, "Fennec".
- **• Grayed-out form area fields:** The input buttons/fields/menu boxes will be grayed out and unusable.

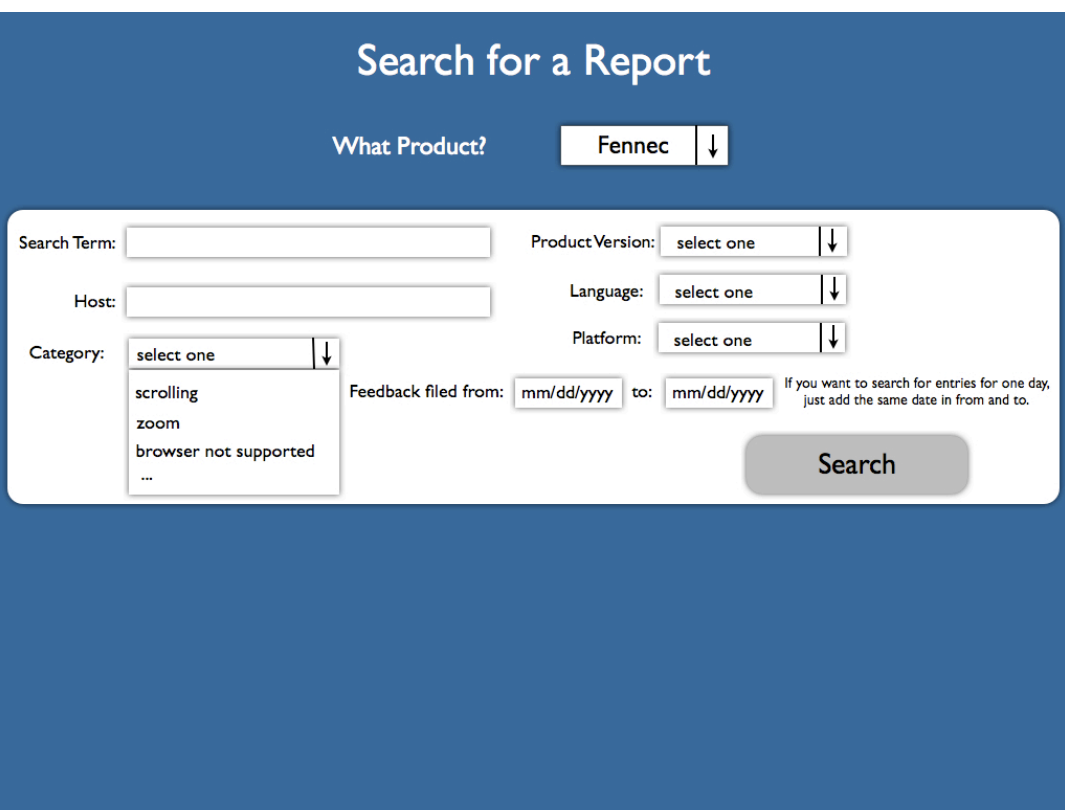

## **Implementation: Post-Product-Selection Query Form**

#### **New Features**

- **• Blue/White color scheme:** The background should be colored hex #276787 with any text on the background colored #ffffff. The data areas (i.e. search forms, search results and reports) should have a #ffffff color with a #000000 for text.
- **• Database-cached options:** The menu list options in each list box should only show choices that are in the database subset that match the product string. If other options are selected, then the remaining un-selected fields should have their options sufficiently filtered further.
	- **A. Product Version:** This menu list box will contain the entire product version strings via the user agent that are in the database subset.
- **B. Language:** This menu list box will contain choices populated with language strings in the database subset.
- **C. Category:** This menu list box will contain the problem categories available for that product.
- **D. Platform:** This menu list box will contain the platform strings from the user agent that are in the database subsete.

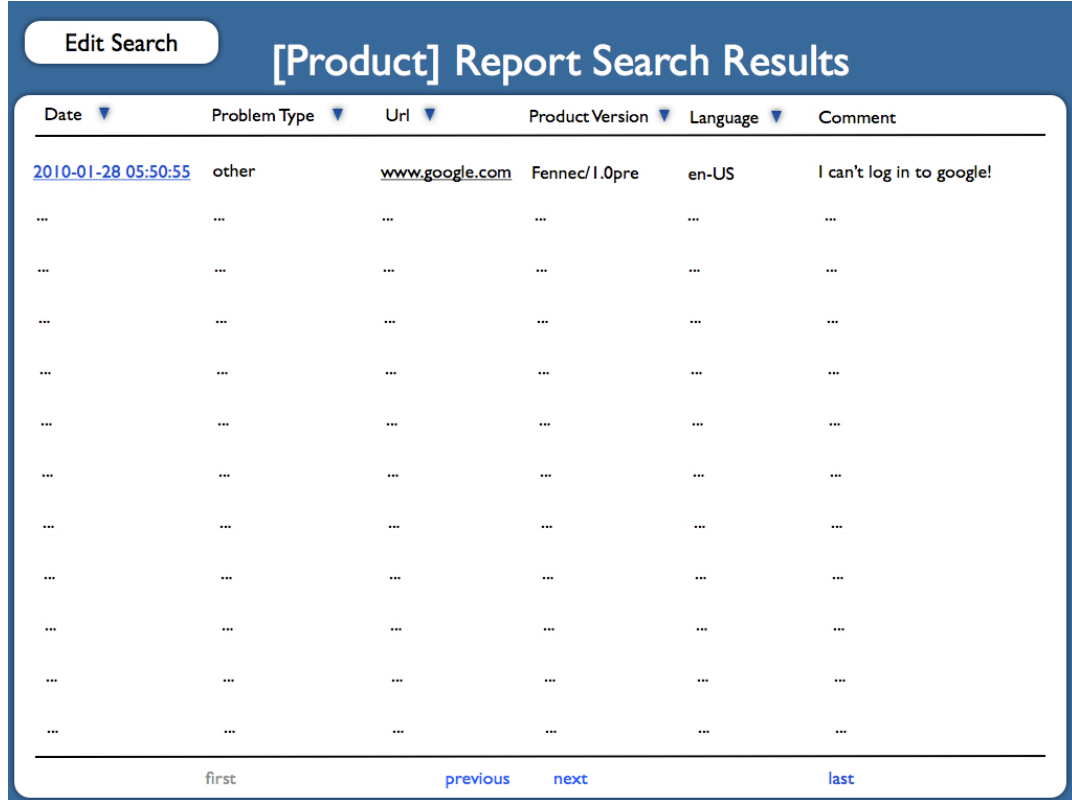

## **Implementation: Search Results Page**

#### **New Features**

- **• Blue/White color scheme:** The background should be colored hex #276787 (same color as the top of the background of the phonebook) with any text on the background colored #ffffff. The data areas (i.e. search forms, search results and reports) should have a #ffffff color with a #000000 for text.
- **• Auto-populated product in title:** The title of the search results page should include the product name selected from the first page.
- **New page parsing buttons:** The paging system won't include the page numbers, but the four following hyperlinks.

#### **A. first, previous, next and last**

- **• Report links in left-most column:** Hyperlinks to the report page for each entry should be shown in the left-most column selected. In this implementation, it's the date column.
- **• Edit search button on the top left part of the page:** A large button should be added on the top left section of the page. It will link to back to the search entry form, but with pre-populated fields shown in the current search results page.

### **Implementation: Report Page**

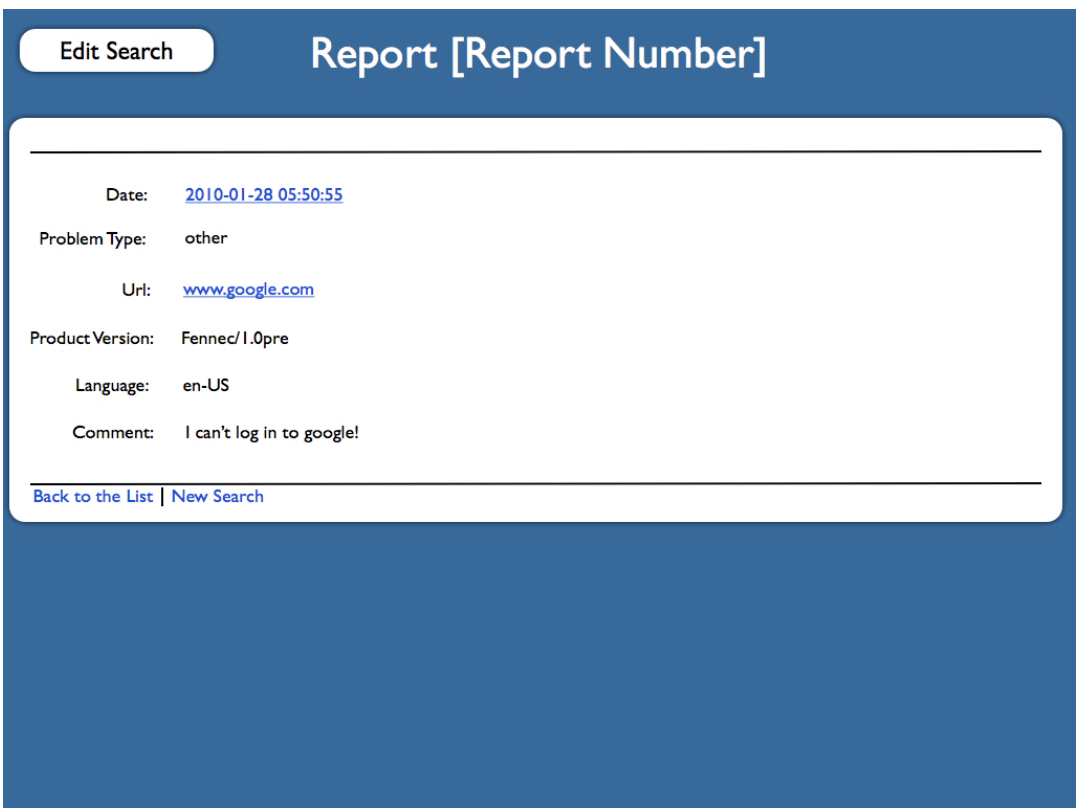

#### **New Features**

- **• Blue/White color scheme:** The background should be colored hex #276787 (same color as the top of the background of the phonebook) with any text on the background colored #ffffff. The data areas (i.e. search forms, search results and reports) should have a #ffffff color with a #000000 for text.
- **• Edit search button on the top left part of the page:** A large button should be added on the top left section of the page. It will link to back to the search form, but with pre-populated fields shown in the current search results page.
- **• Hyperlinks on the bottom left of the report entry area**
- **A. Back to List:** The hyperlink will send the user back to its appropriate search results page
- **B.** New Search: The hyperlink will send the user back to a clear search form (i.e. product has not been selected).
- **• Auto-populate report number in title:** The title will include the database number associated with the report.